## **CARA MENGGUNAKAN PROGRAM**

## **1. MENU UTAMA**

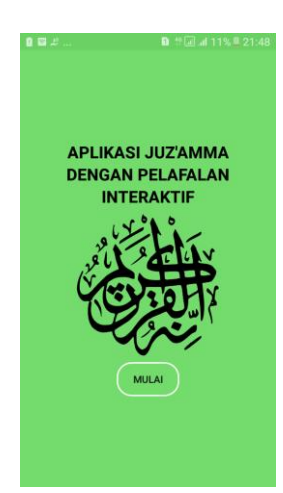

Sebelum masuk kemenu utama pertama kali yang muncul adalah tombol MULAI, apabila pengguna menekan tombol MULAI pengguana akan mendapatkan semua menu pada aplikasi juz'amma.

## **2. DAFTAR MENU**

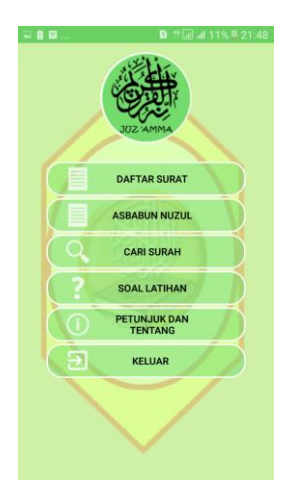

Setelah tombol mulai di tekan, sekarang pengguna dapat memilih salah satu menu yang pengguna mau melihat ambil contoh disini pengguna memilih menu dafftar surah

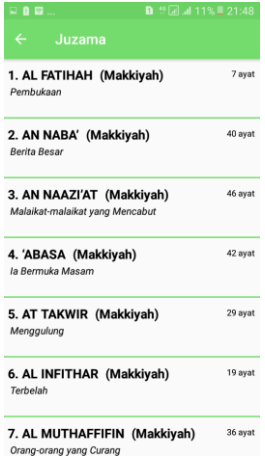

Setelah pengguna memilih menu daftar surah akan tampil daftar surah-surah dan pengguna bisa memilih salah satu daftar surah yang ingin dilihat

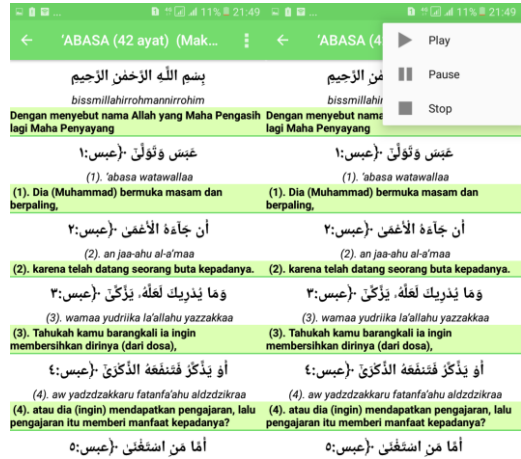

Setelah pengguna memilih salah satu daftar surah pengguna dapat melihat detai surah dan pengguna juga dapat mendengarkan lantunan bacaan ayat suci alquraan, dan pungguna juga dapat melakukan pause untuk berhenti sejenak dan dapat melanjutkan kemabli lantunan ayat, dan pengguna juga dapat memilih menu stop untuk mengahiri lantunan ayat suci alquraan.

3. CARI SURAH

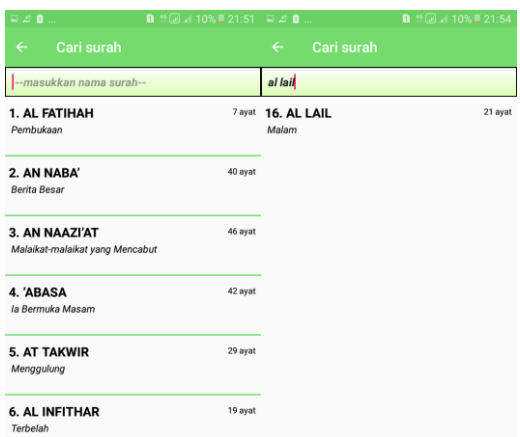

Pada gambar cari surah merupakan menu untuk melakukan pecarian surah, untuk masuk ke cari surah ini, langsung menekan tombol menu cari surah pada halaman menu utama dan dapat memasukkan teks dan mengedit teks

**4. ASBABUN NUZUL**

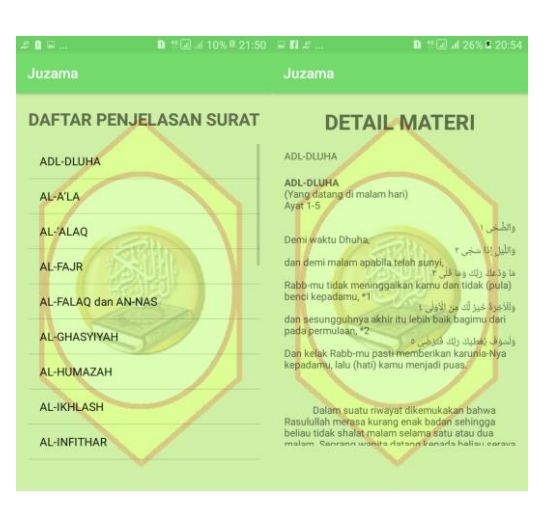

Pada gambar asbabun nuzul dapat dilihat ada tampilan daftar penjelasan surat dan ada detail materi. Untuk menuju ke halaman seperti di gambar kita hanya memilih menu asbabun nuzul dan memilih salah satu materi dan setelah kita memilh salah satu materi, akan tampil detail materi.

**5. SOAL LATIHAN**

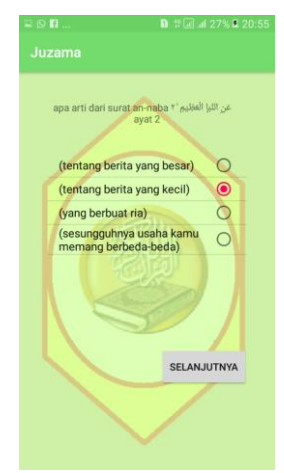

Apabila pengguna mau mengetes kemampuan tentang surah-surah pendek pengguna dapat memilih menu soal latihan dan pengguna dapat memilih salah satu dari pilihan jawaban.

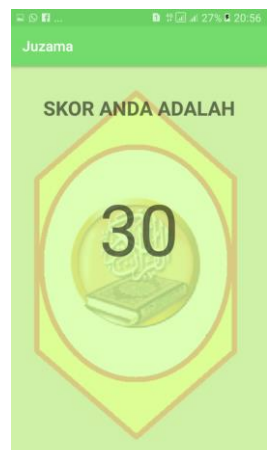

Setelah pengguna selesai memilih jawaban pengguna dapat melihat skor seperti pada gambar diatas

## **6. TENTANG**

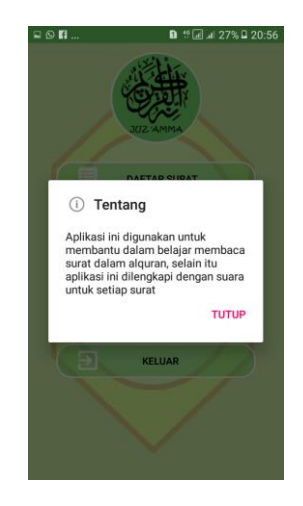

Pengguna juga bisa melihat menu tentang dan isi dari menu tentang penjelasn mengenai tujuan pembuatan aplikasi.

**7. KELUAR**

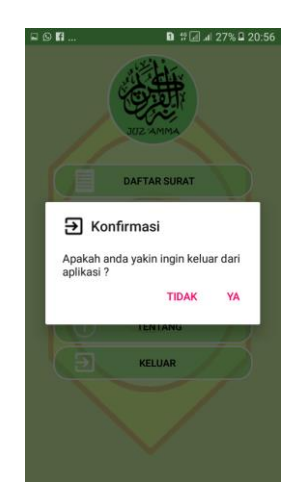

Apabila pengguna ingin kluar dari aplikasi juz'amma tinggal menekan tombol kluar, dan dapat memilih dua tombol jika pilih tombol (tidak) pengguna kembali kemu utama dan jika pengguna memilih tombol (ya) pengguna akan kluar dari aplikasi